## How to register (create an account) at **[easychair.org](https://easychair.org/)**

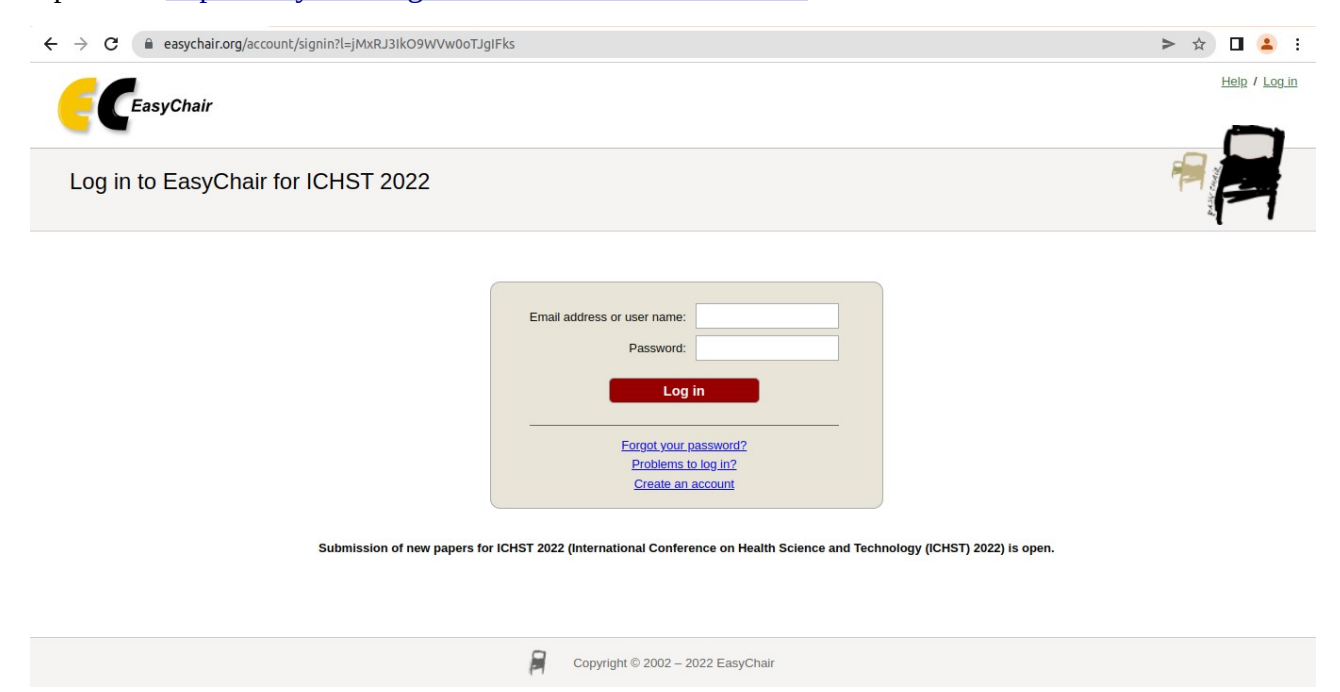

Open link<https://easychair.org/conferences/?conf=ichst2022>

- If you already have an account at Easychair, you just need to log in via the link above.
- If you don't have an account with easychair, you have to register first. Click the "Create an account" menu. Enter the required fields in easychair.

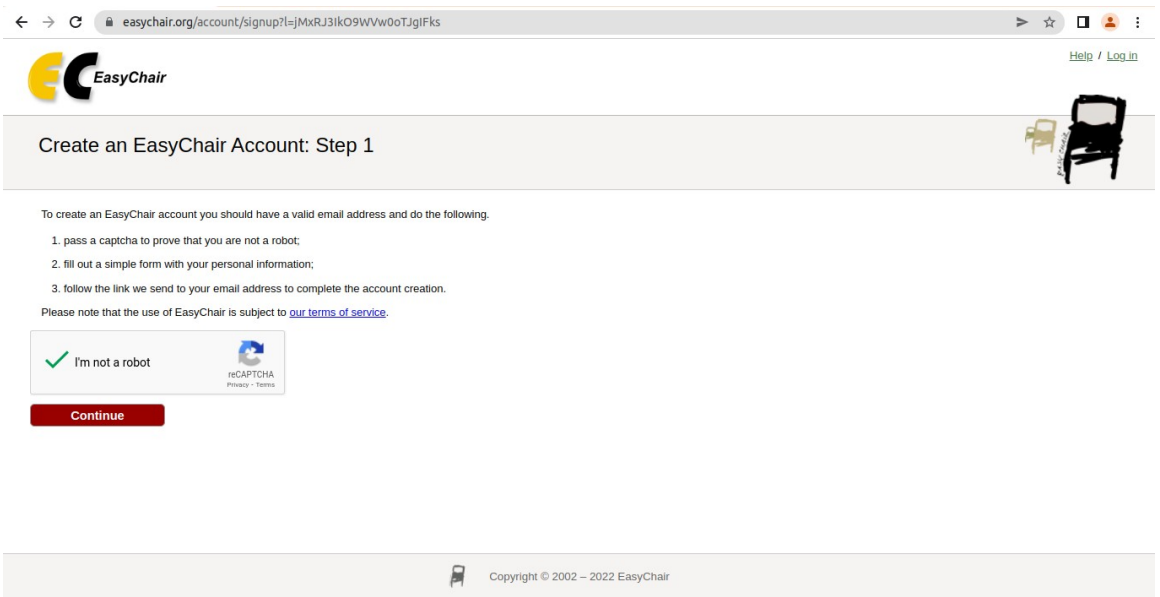

• Make sure the email information you entered is still active. The email address is used to activate the easychair account you created.

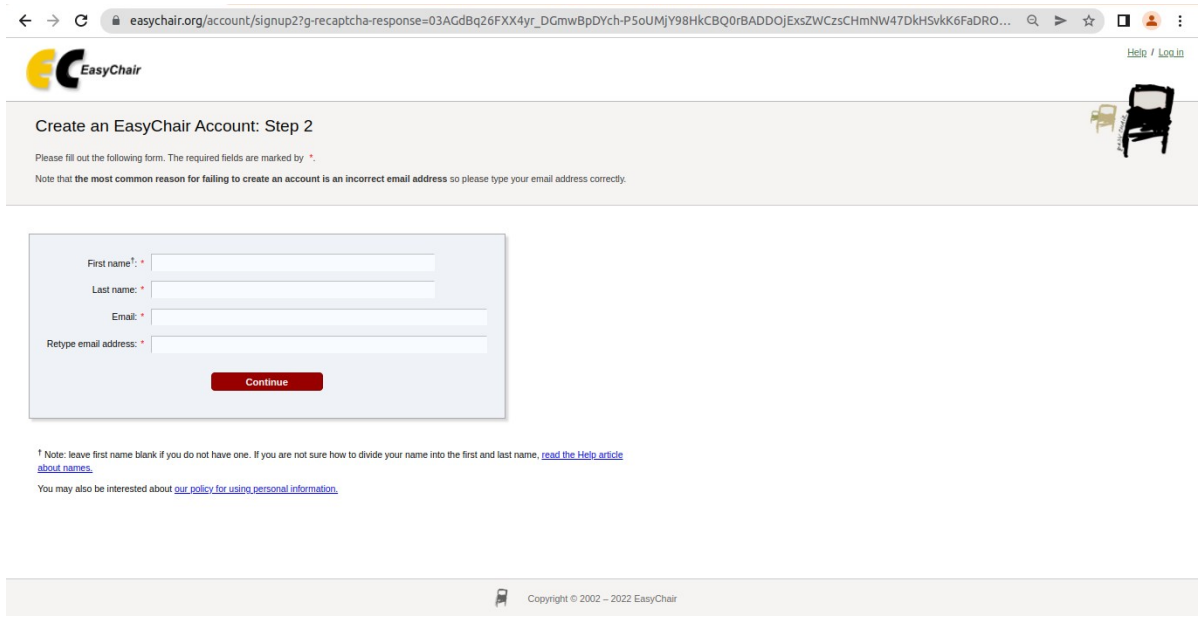

- Check your e-mail inbox.
- Click the link / link provided. Follow the steps given by easychair.